UDC: 621.397:004.932 INFO M: str. 12-17

## **Vizualna komponenta GIS-a – 3D scena na korak do globalnog 3D GIS-a Visual GIS component – 3D scene, a step to the global 3D GIS**

Ivan Alargić, Ivana Đorđević, Srđan Popov, Miro Govedarica

REZIME: U ovom radu analizirani su standardi KML i KMZ za opis geo-3D scene sa ciljem generisanja 3D GIS sistema, opisane su mogućnosti alata Google SkechUp i Google Earth za generisanje i prikaz površinskog modela (DSM) i istraženi aspekti akvizicije potrebnih podataka. Studija slučaja upotrebe analiziranih alata je sprovedena na zoni "KAMPUS UNS". KLJUČNE REČI: Google SketchUp, Google Earth, KML, KMZ, 3D-GIS.

ABSTRACT: KML and KMZ standards for the description of geo-3D scene are analyzed in this paper, the possibilities of Google SkechUp and Google Earth tools for generating and displaing surface model (DSM) are outlined and aspects of acquisition of necessary data are explored. Case study of the usage of tools was carried out in the zone "Campus UNS". KEY WORDS: Google SketchUp, Google Earth, KML, KMZ, 3D-GIS

## **1. UVOD**

Sa razvojem računarskih tehnologija i odgovarajućeg softvera, geografski informacioni sistemi (GIS) mogu sve realnije da prikazuju svet koji nas okružuje, pa se razvijaju nove generacije virtualnih trodimenzionalnih GIS sistema koji treba da omoguće integraciju geometrijskih i semantičkih podataka. Istraživanja u ovoj oblasti idu u pravcu pronalaženja načina za 3D vizualizaciju, alata za navigaciju kroz velike 3D modele u realnom vremenu kao i ka pronalaženju metodologija za dinamičko umetanje tekstura na geometriju. Međutim, još uvek se malo pažnje posvećuje 3D strukturiranju podataka, 3D manipulaciji sa podacima, 3D analizi i operabilnosti [1].

Virtualni GIS sistemi mogu da se koriste u svim oblastima gde se koriste i tradicionalni GIS sistemi (urbanizam, vodovod, rudarstvo, hidrologija, telekomunikacije i sl.), mada posebno mesto zauzimaju u vojnim primenama gde primena ovakvih sistema omogućuje sprovođenje različitih vrsta simulacija i gde se mogu formirati digitalne scene na bojištu, bilo za simulaciju bilo za upravljanje dronovima. Mogućnosti primena su neiscrpne, pa je tako i filmska umetnost i industrija zabave počela da koristi digitalne modele smeštanjem radnje u virtualne svetove skoro identične nekom mestu na našoj planeti. Ali bez obzira na sve, ova tehnologija je, bez sumnje, razvijana kao vojna tehnologija.

#### **1.1.** *Virtualni GIS sistemi u urbanizmu*

Neizgrađene i izgrađene površine, korišćenjem savremenih tehnologija, mogu se prikazati u formi virtualnog 3D modela. Takav model je najbliži stvarnoj situaciji i stoga pruža maksimalne pogodnosti pri istraživanjima novih mogućnosti organizacije i upravljanja prostorom. Takvi modeli se mogu tretirati kao 3D mape kojima se mogu pripisati atributi, i na takve modele se može implementirati analiza namene zemljišta, izgrađenosti površina, kretanja i saobraćaja, infrastrukture i drugo. Svaka analiza urbanog prostora ima bolje rezultate ukoliko se koristi automatizacija i potpuna vizualna prilagodljivost koje nudi 3D model [2]. Iz 3D modela direktno se mogu izvesti ortogonalni pogledi, poprečni preseci i perspektivni pogledi iz bilo koje tačke sa proizvoljnim uglom gledanja. Takođe, može se kreirati i proizvoljni dinamički prikaz kretanja kroz prostor kao reprezentacija gledanja u seriji. Podaci u formi digitalnog modela su sveobuhvatni i stoga veoma prilagodljivi specifičnim potrebama korisnika [3].

#### **1.2.** *Akvizicija podataka*

Akvizicija 3D podataka je znatno složenija i skuplja od akvizicije 2D podataka, tako da se radi na pronalaženju algoritama i metodologija za automatsku akviziciju 3D podataka. 3D analiza znatno povećava broj prostornih relacija i operacija nad podacima. 3D GIS treba da omogući metričke i logičke operacije nad podacima [4].

U praksi, za izradu DSM-a (Digital Surface Model), se uglavnom koristi metoda daljinske detekcije koja podrazumeva fotogrametriju ili lasersko skeniranje, dok se preostale 2 metode akvizicije prostornih podataka (primena klasičnog geodetskog premera ili primena GPS premera) ređe koriste.

Ulazni podaci za virtualni GIS sistem treba da budu: sa jedne strane georeferencirana rasterska karta i 3D DEM podaci, a sa druge podaci iz domena problema.

## **2. GOOGLE ALATI**

#### **2.2.** *Google Sketchup*

Google SketchUp je softverski alat za kreiranje i izmenu 3D objekata. To je aplikacija pomoću koje kompanija Google daje treću dimenziju svom popularnom servisu Google Earth. Osnovne prednosti su:

- relativno kratko vreme učenja i velika efikasnost,
- jednostavnost procesa modelovanja,
- pojednostavljen korisnički interfejs,
- korisni plugin-i koji podižu nivo funkcionalnosti,
- snimanje animacija i prolaza u mov i avi datoteke i
- pristupačna cena i kompatibilnost sa već postojećim softverom.

## INFO MUSEUM CLANAK

## **2.3.** *Google Earth*

Google Earth je softverski alat koji pomoću satelitskih snimaka prikazuje zemaljsku kuglu i omogućava pregledanje i istraživanje zemaljskih lokacija. U prikazu zemaljskih lokacija postoje razlike jer nisu svi predeli na Zemlji prikazani sa istom rezolucijom. Google Earth, uključivanjem opcije 3D Buildings, postaje i 3D interaktivni pretraživač zemaljske kugle. Za postojanje 3D prikaza u okviru softverskog paketa Google Earth, zaslužan je alat Google Sketchup (kao alat za kreiranje modela) i KML standard (kao standard za prezentaciju podataka u Google Earth-u) [5].

#### **3. STANDARDI – KML i KMZ**

KML (Keyhole Markup Language) je OGC standard u oblasti 3D prikaza, baziran na XML standardu (koristi ugneždenu strukturu baziranu na tagovima). Jedna od bitnijih karakteristika KML-a je kombinovanje informacija iz različitih izvora i njihovo povezivanje u zajednički izlazni fajl. Koristeći ovu funkcionalnost, informacije iz različitih izvora se mogu kombinovati u Google Earth-u a da pri tome korisnik ne treba voditi računa o koordinatnom sistemu, različitim formatima podataka, problemima sa preklapanjem i drugo. Razmena \*.kmz datoteka sa drugim korisnicima je veoma jednostavna i laka - datoteke se jednostavno postavljaju ne web server ili referenciraju, zbog toga što KML istovremeno sadrži podatke za prikaz, geometriju i preklapanje [6].

Glavne prednosti standardizacije KML formata su ubrzanje razvoja i usavršavanje web aplikacija koje koriste mape, podsticanje veće saradnje među proizvodima i obezbeđenje lakše razmene podataka među aplikacijama.

KML se koristi za:

- definisanje slika i oznaka koje identifikuju lokaciju na Zemljinoj površini,
- definisanje slika koje služe za prekrivanje i koje se dodaju na teren ili na ekran,
- definisanje stilova za specifikaciju izgleda feature-a (aplikacionih objekata koji predstavljaju fizički entitet: zgradu, reku i sl.),
- pisanje HTML opisa za feature uključujući hiperlinkove i ugrađene slike,
- korišćenje foldera za hijerarhijsko grupisanje feature-a i pribavljanje KML podataka baziranih na promenama u 3D viewer-u i
- prikazivanje 3D objekata.

KML je donekle ograničen jezik, jer opisuje samo jednostavne geometrijske oblike na Zemlji (tačke, linije, poligone) i nije proširiv. U mnogim pogledima je sličan sa jezikom GML 2.0 (dok je GML 3.x mnogo sofisticiraniji). KML se karakteriše kao nesavršen standard, zbog toga što ujedinjuje informacije koje se odnose na geografski položaj zajedno sa informacijama vezanim za stil (ikonice, itd.) i kontrolnu virtualnu kameru u isti fajl, na isti način kao što loše napisane web stranice ujedinjuju strukturu (HTML) sa stilom (CSS) i dinamičkim kodom (Javascript) [7]. Napomene u KML feature-ima su odrađene tako da mogu biti čitljive kao jednostavan tekst ili običan HTML, a ne mašinski čitljiv XML. Iz navedenih razloga KML sada nije pogodan kao potpuno uobličen, opštenamenski format za razmenu podataka.

KML standard nema semantiku i ima nestrukturiranu geometriju.

Ove zamerke se mogu posmatrati kao prednosti sa tačke gledišta upotrebljivosti jer korisnicima olakšavaju da predstave njihove podatke brzo, koristeći jedan odabran fajl sa podacima. KML je koristan jer popunjava prazninu između veoma jednostavnih (npr. GeoRSS) i kompleksnih (npr. GML 3.x) formata.

KMZ je vrsta arhivnog dokumenta i predstavlja kompresovanu tj. zapakovanu verziju KML fajla. KMZ služi, kao i KML, za predstavljanje podataka u Google Earth-u i takođe može sadržati slike, 3D modele i ikonice. Postoji 3 oblika KMZ formata:

- KMZ format bez uključenih slika,
- KMZ sa slikama i
- KMZ za web.

## **4. SLUČAJ KORIŠĆENJA – KAMPUS UNS**

Zadatak modelovanja zgrada koje čine univerzitetsko naselje Kampus UNS se rešava kroz sledeće faze:

- akvizicija podataka,
- izrada 3D modela,
- postavljanje 3D modela na scenu,
- konvertovanje \*.skp fajlova u \*.kmz fajlove,
- postavljanje modela na server i
- učitavanje slojeva sa raspoloživog WMS.

Podaci potrebni za generisanje 3D scene se grubo mogu podeliti na:

- podatke koji čine kartografsku osnovu,
- tematske ili metapodatke i
- komponente površinskog modela koje se dobijaju akvizicijom ili modelovanjem.

Kartografsku osnovu čine podaci o topologiji terena, odnosno DEM (digitalni površinski model) i TIN (mreža trouglova), i ortofoto snimak nastao kao rezultat aero-fotogrametrijskog snimanja.

Postoje dva pristupa za odabir digitalnih podataka terena: sistematski i adaptivni. U sistematskom pristupu odabir podataka se vrši u ravnomernim odbircima i rezultat je matrica vrednosti visina – DEM. Kada se koristi adaptivni pristup, merenja visine se vrše u tačkama za koje se smatra da su reprezentativne za teren a rezultat je skup neravnomerno distribuiranih vrednosti visina. Takav skup se mora odgovarajuće strukturirati kako bi podaci bili upotrebljivi za dalju obradu. Pošto se metod trouglova koristi za izradu prostornog okvira koji sadrži vrednosti visina onda se ovaj pristup naziva Triangulated irregular network (TIN).

Izbor pristupa (DEM ili TIN), iako jedan drugog ne isključuju, zavisi od:

- prirode terena,
- svrhe modelovanja,
- potrebe specifičnih aplikacija i
- metode prikupljanja podataka.

## **4.1. izraDa moDela u GooGle Sketchup-u**

Primarni set alata Google SketchUp-a se sastoji od alata za kreiranje osnovnih dvodimenzionalnih oblika (pravih linija, pravougaonika, kružnica, krivih linija, alata za crtanje slobodnom rukom, kao i alata za kreiranje poligona). Dvodimenzionalni elementi dobijaju treću dimenziju korišćenjem alata koji im daju dubinu. Veoma korisna su proširenja Google SketchUp-a (Ruby Script Examples, Sandbox Tools, Dynamic Components i sl.) koja omogućavaju veći nivo funkcionalnosti.

Kada su načini prikazivanja modela u pitanju, Google SketchUp nudi različite varijante koje olakšavaju korake modelovanja – od klasičnog popunjenog modela, preko rentgenskog pogleda u kojem su stranice objekta providne, do žičanog modela kod kojeg su prikazane samo konture objekta. Sagledavanje modela je moguće iz svih uglova, pri čemu se scena jednostavno rotira po svim osama. Mogu se zumirati određeni delovi, a postoji i alat koji simulira ''hodanje'' oko objekta [8].

Na slici ispod prikazane su faze izrade modela, počev od pravljenja osnove objekta, dobijanja treće dimenzije, konstrukcija krovova, umetanje slika na model i konačno učitan model u Google Earth (Slika 1).

Ulazni podaci za kreiranje 3D modela su gabariti objekta. Za premer dimenzija objekata su kombinovane 2 tehnike. Premer visina karakterističnih tačaka na objektu se vršio u softverskom alatu PHOTOMOD DTM, dok se premer ostalih gabarita objekta vršio na terenu uz pomoć laserskog daljinomera Leica DISTOTM plus.

U toku modelovanja objekta treba voditi računa o jednostavnosti i praktičnosti izrade u smislu da se ne pojavljuju nepotrebne linije koje povećavaju kompleksnost ali i veličinu modela.

Na stepen realističnosti modela u najvećoj meri, pored precizne predstave pojavnih oblika objekta, utiče postavljanje slika na model tj. fotografija objekata snimljenih na terenu. Slike koje se postavljaju na model mogu se obraditi u najjednostavnijim alatima (Paint), nekim naprednijim (Picasa) ili profesionalnim (Adobe Photoshop). Završna faza procesa dobijanja realističnog modela predstavlja uklanjanje linija koje predstavljaju ivice modela, tj. konstrukciju objekta. Biranjem opcije Wireframe u toolbar-u a potom uključivanjem opcije Hide, pomenute linije više nisu vidljive (Slika 2).

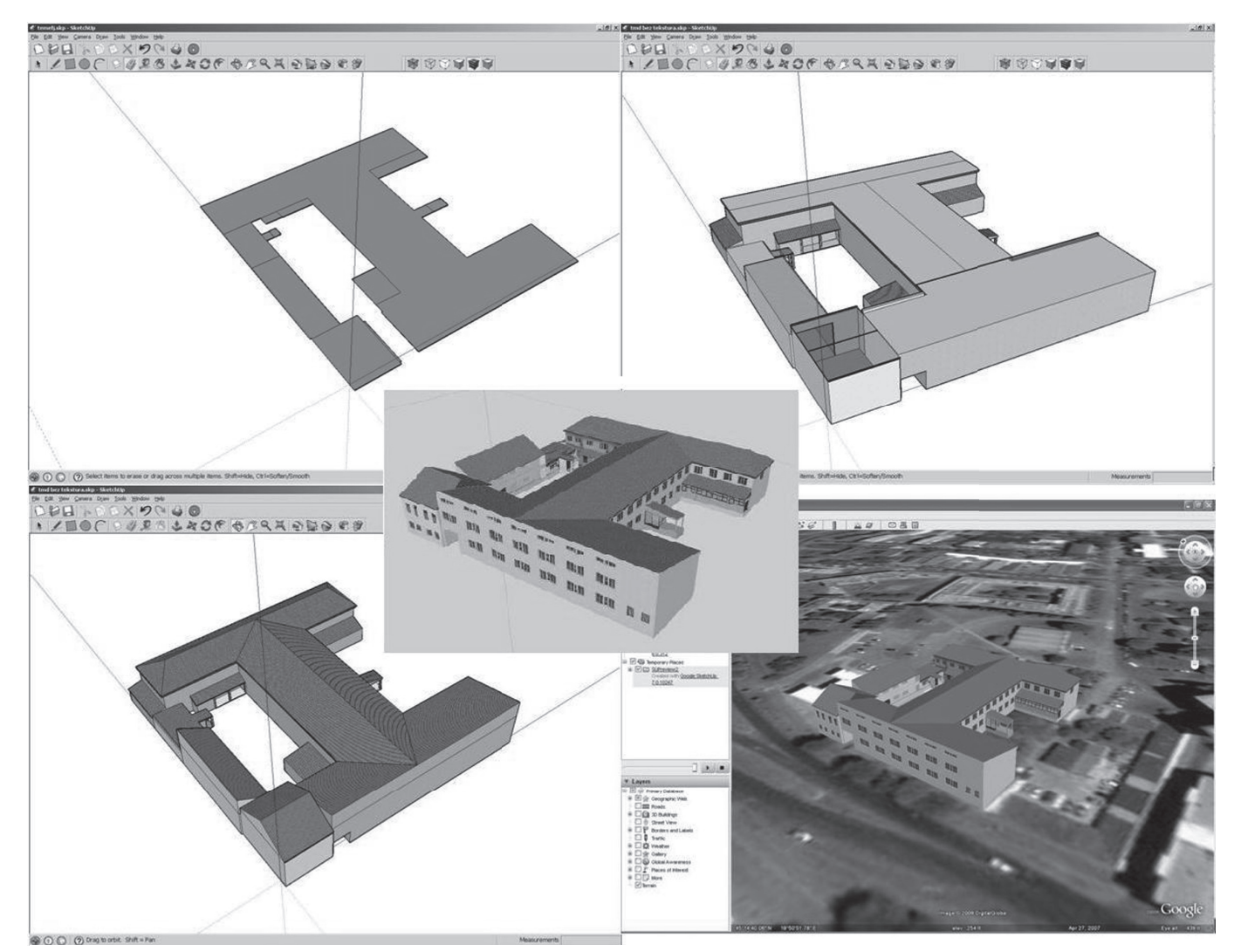

**Slika 1.** – *Faze izrade modela*

## INFO MUSEUM CLANAK

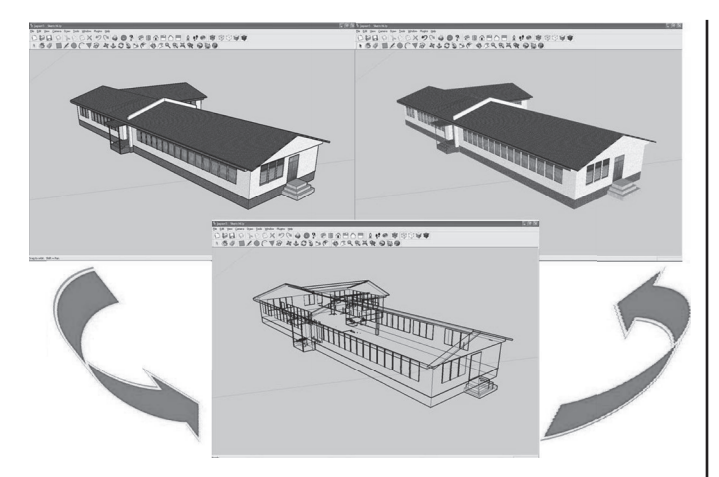

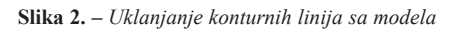

Jedan od problema koji se može pojaviti prilikom modelovanja može biti kompleksnost objekata. Problem se može rešiti aproksimacijom, u smislu da se ne predstavljaju delovi objekta koji nisu ključni u prepoznavanju objekta, ili postavljanjem fotografija na veće površine modela.

## **4.2.** *Postavljanje modela na scenu*

DEM na koji se postavlja 3D scena se preuzima iz Google Earth-a i tom prilikom potrebno je voditi računa da se uključi opcija teren (eng. Terrain) [9]. Ukoliko područje modelovanja sadrži mnogo modela, kao što je to slučaj u ovom radu, DEM se može izdeliti na celine radi lakšeg rada.

Primećeno je da ubacivanjem modela na scenu (koje podrazumeva rotiranje objekata na odgovarajući položaj i eventualna pomeranja po z osi) i povećanjem broja modela na sceni dolazi do usporavanja aplikacije. Problem se rešava time što se svaki model pojedinačno učitava na scenu, vrši se njegovo rotiranje i pomeranje po z osi, a potom se svi takvi pojedinačni modeli učitavaju na DEM. Na slici ispod je prikazano rotiranje modela i njegovo postavljanje na stvarnu poziciju (Slika 3).

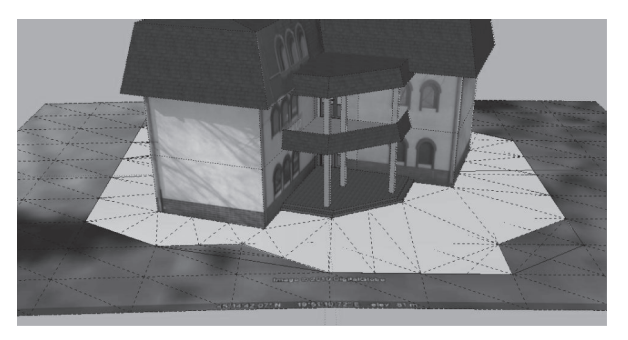

**Slika 3. –** *Rotiranje i postavljanje modela na odgovarajuću lokaciju*

Za izradu DEM-a ili izmenu postojećeg DEM-a koristi se plugin Sandbox Tools [10]. Potreba za izmenom DEM-a u ovom radu se javlja ukoliko modelovani objekat nije moguće korektno postaviti na scenu usled nagiba terena tj. ukoliko postoji odstupanje u karakteristikama DEM-a od stvarnog stanja na terenu (Slika 4).

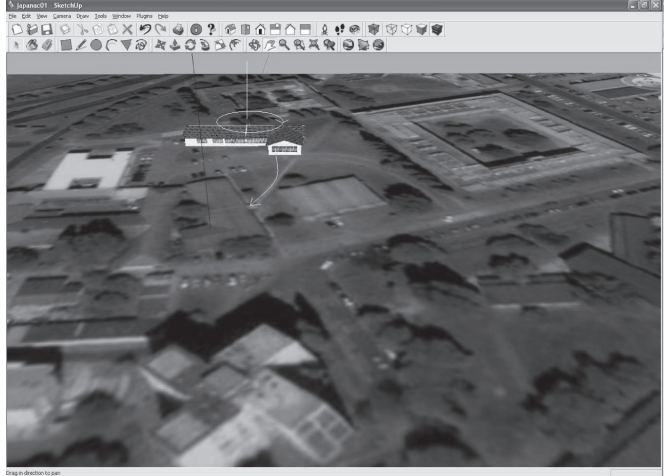

**Slika 4. –** *Objekat koji nije korektno postavljen na DEM*

Alat From Contours omogućava predstavljanje stvarnog stanja na terenu, ukoliko postojeći DEM to ne predstavlja. Pomoću ovog alata se generiše površina između selektovanih linija postojećeg DEM-a i modelovanog objekta (Slika 5).

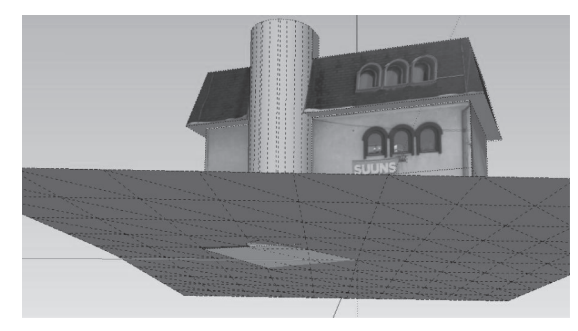

**Slika 5. –** *Izmena DEM-a pomoću opcije From Contours*

Drugi način modifikovanja DEM-a je pomoću alata Stamp, kada se DEM menja u odnosu na oblik modela koji se postavlja (Slika 6).

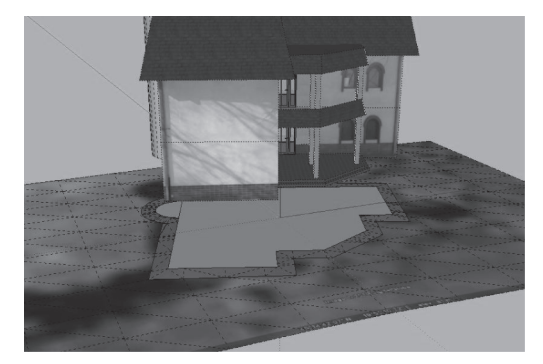

**Slika 6. –** *Izmena DEM-a pomoću opcije Stamp*

## **4.3.** *Konvertovanje modela u KMZ format i publikovanje na server*

Od verzije Google SketchUp 6 je moguća direktna konverzija \*.skp fajla u \*.kmz fajl izborom opcije Export. Ukoliko postoji više \*.skp fajlova koji čine modelovanu oblast, tada se napravljeni \*.kmz fajlovi u Google Earth-u snimaju u MyPlaces i pravi se jedinstven \*.kmz fajl.

Da bi 3D model bio publikovan, potrebno je ispuniti uslov da se model prethodno postavi na Warehouse a posle toga da bude prihvaćen od strane Google Earth-a kao model koji je korektno izmodelovan poštujući osnovni uslov da je korektno postavljen na pravu lokaciju. Zahtevi koji treba da se ispune da bi se model postavio na Warehouse su da je veličina modela manja od 10Mb i da model bude sačinjen od manje od 500 poligona [7].

Na slici je prikazano područje KAMPUS UNS iz tri različite tačke gledanja u softverskom alatu Google Earth (Slika 7).

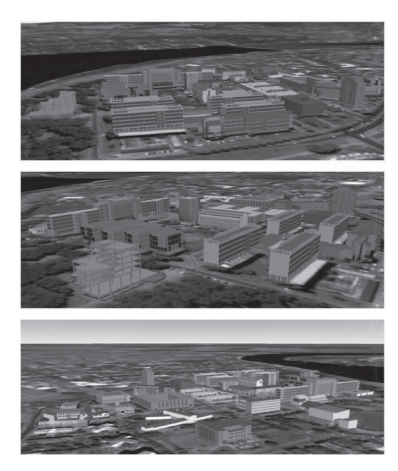

**Slika 7. –** *Tri tačke gledanja zone Kampus UNS u programu Google Earth*

Perspektivni pogled iz Google Earth-a na zonu Kampus UNS sa visine 256m prikazan je na slici (Slika 8).

## **5. ZAKLJUČAK**

Iako postoji više okruženja koja efikasno vrše 3D vizalizaciju terena (ESRI ArcGIS 3D Analyst, Leica Virtual Explorer, AAM K2Vi i sl.), 3D GIS funkcije su još uvek na osnovnom nivou jer se malo pažnje posvećuje 3D GIS analizi podataka, 3D strukturiranju podataka, i 3D manipulaciji sa podacima. Trenutna istraživanja u ovoj oblasti pokušavaju da reše ove probleme i da korisnicima ponude kompletne virtualne GIS sisteme koji će pružiti kompletnu funkcionalnost 3D GIS-a, uz mogućnost vizualizacije i intreraktivnosti rada svojstvenih sistemima virtualne realnosti.

Nije uvek moguće, izvodljivo i ekonomski opravdano koristiti skupe GIS softvere. Jedan od dokaza da je moguće uspešno realizovati 3D scenu, ako se koriste raspoložive pristupačne verzije softvera poput Google SketchUp-a i Google Earth-a, je realizovan površinski model Kampus UNS-a.

Pomenuti Google-ovi alati zajedno omogućavaju veoma dobru vizualizaciju 3D prostora sa stanovišta izrade 3D modela i prikaza prepoznatih komponenti, a atraktivnost vizualizacije prostora je i mogućnost učitavanja dodatnih slojeva (poput poligona koji predstavljaju zelene površine, rekreacione površine, autobuska stajališta i sl.) u DSM sa raspoloživog

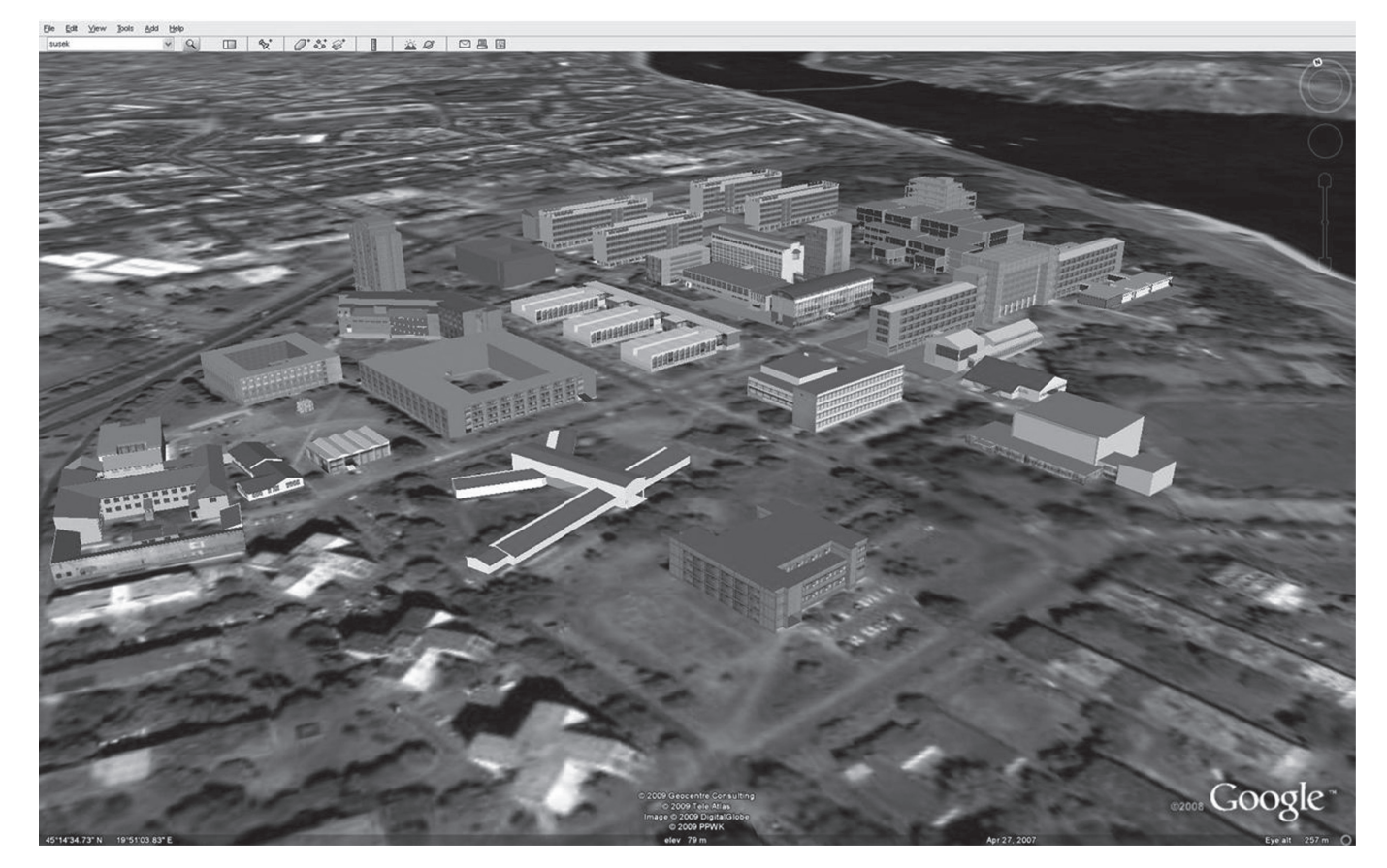

**Slika 8.** – *Perspektivni pogled sa visine 256m*

# INFO MUSEUM CLANAK

WMS (Web Map Service). Kako je postojeći sistem zasnovan na XML-u, on se dalje može proširiti i na bazu podataka, čime bi se dobila mogućnost analize i manipulacije sa podacima.

## **6. liteartura**

- [1] W. Willuhn, L. van Gool: "Building reconstruction from aerial images using efficient semiautomatic building detection", ISPRS Hannover Workshop 2005
- [2] S. Zlatanova, A. Rahman, M. Pilouk: "Trends in 3D GIS development", Journal of Geospatial Engineering, Vol. 4, No. 2, 1-10, December 2002
- [3] D. Bošković, S. Popov, M. Govedarica: "Site view reconstruction using 3D modeling techniques", Review of the National Center for Digitization, Vol. 14, 1-8, 2009
- [4] S. Zlatanova, A. Rahman, M. Pilouk, "3D GIS: Current status and perspectives", in Proceedings of the Joint Conference on Geospatial theory, Processing and Applications, 8-12 July, Ottawa, Canada, 6p. CDROM, 2002
- [5] http://earth.google.com/, Jun 2009
- [6] C. Reed, "OGC and KML The Path Forward", Directions Magazine, Open Geospatial Consortium, May 31, 2007
- [7] A. Schutzberg, "KML Gets Two Thumbs Up from File Format Experts", Directions Magazine, July 23, 2005
- [8] http://sketchup.google.com/product/features.html, April 2009
- [9] Google, Modeling a city, www.google.com/intl/en/sketchup/3dwh/ pdfs/modeling\_a\_city.pdf, December 2009
- [10] D. Tal, "Google SketchUp for Site Design" (A Guide for Modeling Site Plans, Terrain, and Architecture), John Wiley & Sons, Inc, 2009

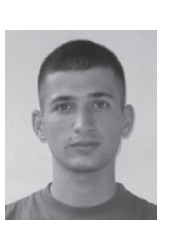

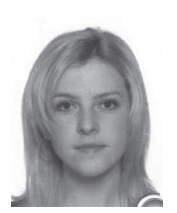

M. Sc. Ivan Alargić, Fakultet tehničkih nauka - Centar za geoinformacione tehnologije i sisteme

Kontakt: аlargic@gmail.com

Oblasti interesovanja: Elektrotehnika i računarstvo, Automatika i upravljanje sistemima – geoinformatika, geoinformacioni sistemi

M. Sc. Ivana Đorđević, Fakultet tehničkih nauka - Centar za geoinformacione tehnologije i sisteme

Kontakt: djordjev.ivana@gmail.com Oblasti interesovanja: Elektrotehnika i računarstvo, Automatika i upravljanje sistemima – geoinformatika, geoinformacioni sistemi

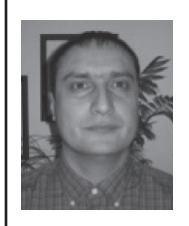

mr Srđan Popov, dipl. ing. el., Fakultet tehničkih nauka - Centar za geoinformacione tehnologije i sisteme

Kontakt: boromir@uns.ac.rs

Oblasti interesovanja: Elektrotehnika i računarstvo, Automatika i upravljanje sistemima – geoinformatika, geoinformacioni sistemi

Prof. dr Miro Govedarica, dipl. ing. geod., Fakultet tehničkih nauka - Centar za geoinformacione tehnologije i sisteme Kontakt: miro@uns.ac.rs Oblasti interesovanja: Elektrotehnika i računarstvo, Automatika i upravljanje sistemima – geoinformatika, geoinformacioni sistemi

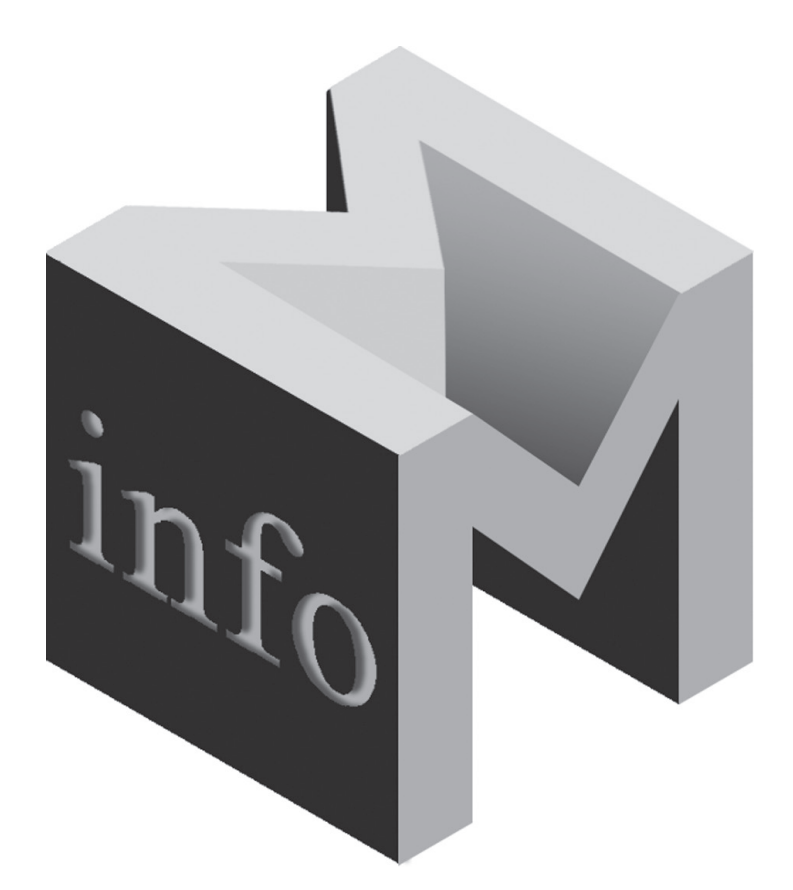